HCP Zeppelin Guide 1

# **Zeppelin Installation for Analytics**

**Date of Publish:** 2018-11-15

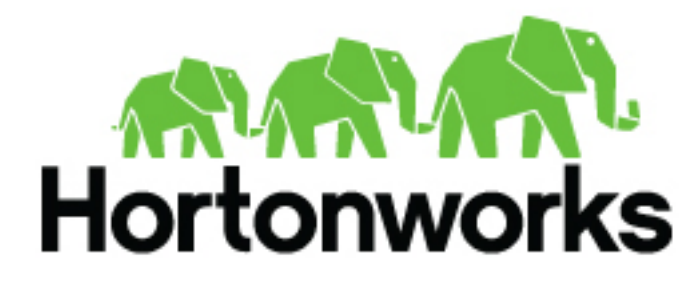

**<http://docs.hortonworks.com>**

# **Contents**

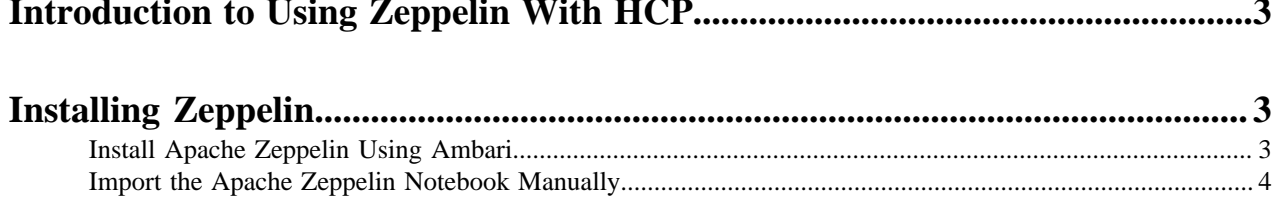

## <span id="page-2-0"></span>**Introduction to Using Zeppelin With HCP**

The Zeppelin dashboard is intended for use by Security Operations Center (SOC) analysts and investigators.

Like the Metron dashboard, the Zeppelin dashboard can be used to view and analyze the enriched telemetry data provided by HCP. However Zeppelin can be used by a data scientist to create runbooks for recreatable investigations. These runbooks can be static, which require no input, or dynamic, which require you to enter or choose information.

## <span id="page-2-1"></span>**Installing Zeppelin**

You can install Zeppelin either using Ambari or manually.

## <span id="page-2-2"></span>**Install Apache Zeppelin Using Ambari**

How to install Apache Zeppelin on an Ambari-managed cluster.

### **Before you begin**

Install Zeppelin on a node where Spark clients are already installed and running. This typically means that Zeppelin will be installed on a gateway or edge node.

Zeppelin requires the following software versions:

- HDP 3.0 or later.
- Apache Spark 2.0.
- Java 8 on the node where Zeppelin is installed.

The optional Livy server provides security features and user impersonation support for Zeppelin users. Livy is installed as part of Spark.

• After installing Spark, Livy, and Zeppelin, refer to "Configuring Zeppelin" in this guide for post-installation steps.

#### **Install Zeppelin Using Ambari**

The Ambari installation wizard sets default values for Zeppelin configuration settings. Initially, you should accept the default settings. Later, when you are more familiar with Zeppelin, consider customizing the Zeppelin configuration settings.

To install Zeppelin using Ambari, add the Zeppelin service:

- **1.** Click the ellipsis (…) symbol next to Services on the Ambari dashboard, then click Add Service.
- **2.** On the Add Service Wizard under Choose Services, select Zeppelin Notebook, then click Next.
- **3.** On the Assign Masters page, review the node assignment for Zeppelin Notebook, then click Next.
- **4.** On the Customize Services page, review the default values, then click Next.
- **5.** If Kerberos is enabled on the cluster, review the principal and keytab settings on the Configure Identities page, modify the settings if desired, then click Next.
- **6.** Review the configuration on the Review page, then click Deploy to begin the installation.
- **7.** The Install, Start, and Test page displays the installation status.
- **8.** When the progress bar reaches 100% and a "Success" message appears, click Next.
- **9.** On the Summary page, click Complete to finish installing Zeppelin.

To validate the Zeppelin installation, open the Zeppelin Web UI in a browser window. Use the port number configured for Zeppelin (9995 by default); for example:

http://<zeppelin-host>:9995

You can also open the Zeppelin Web UI by selecting Zeppelin Notebook > Zeppelin UI on the Ambari dashboard.

To check the Zeppelin version number, type the following command on the command line:

/usr/hdp/current/zeppelin-server/bin/zeppelin-daemon.sh --version

Zeppelin stores configuration settings in the /etc/zeppelin/conf directory. Note, however, that if your cluster is managed by Ambari you should not modify configuration settings directly. Instead, use the Ambari web UI.

Zeppelin stores log files in /var/log/zeppelin on the node where Zeppelin is installed.

### <span id="page-3-0"></span>**Import the Apache Zeppelin Notebook Manually**

As an alternative to using Ambari to install Apache Zeppelin you can manually install the tool.

#### **Procedure**

**1.** Use ssh to navigate to the host where you want to install Zeppelin.

ssh \$METRON\_HOME

**2.** Use the following command to import the \$METRON\_HOME/config/zeppelin/metron-yaf-telemetry.json file onto your Zeppelin host.

```
curl -s -XPOST https://github.com/apache/incubator-metron/blob/master/
metron-platform/metron-indexing/src/main/config/zeppelin/metron/metron-
yaf-telemetry.json/api/notebook/import -d @"$METRON_HOME/config/zeppelin/
metron-yaf-telemetry.json"
```
**3.** Navigate to http://\$ZEPPELIN\_HOST:9995.